Источник: РосКвартал® — интернет-служба №1 для управляющих организаций https://roskvartal.ru//wiki/servis-oss-na-100

1. Заполните информацию о предстоящем собрании: выберите из выпадающего списка его вид – годовое или внеочередное.

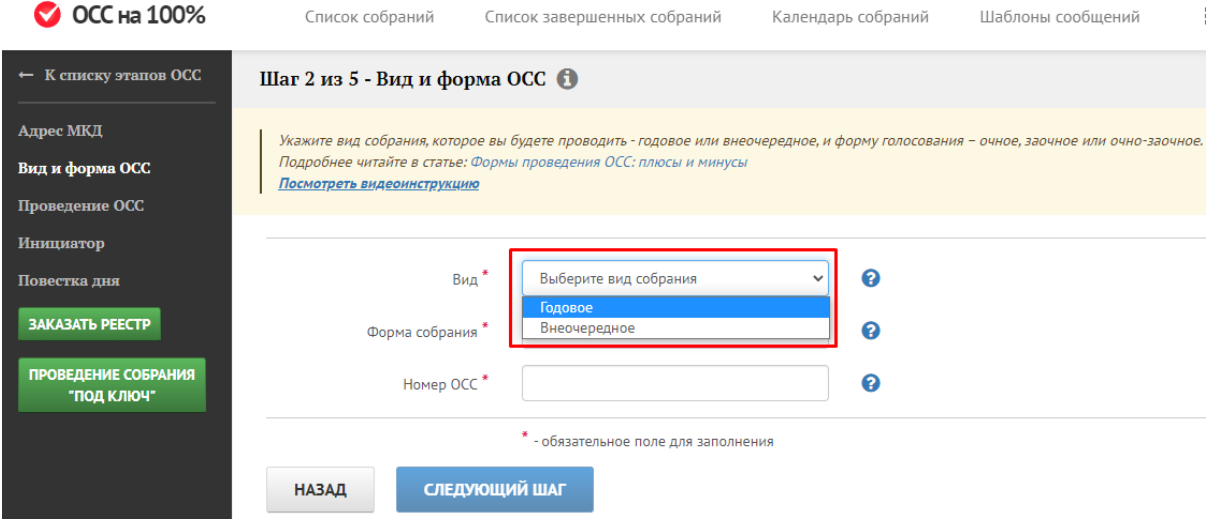

Годовое собрание проводится собственниками в течение 2-го квартала года, следующего за отчётным.

Остальные общие собрания собственников помещений в многоквартирном доме являются внеочередными.

2. Выберите из списка форму проведения ОСС: очную, заочную, очно-заочную.

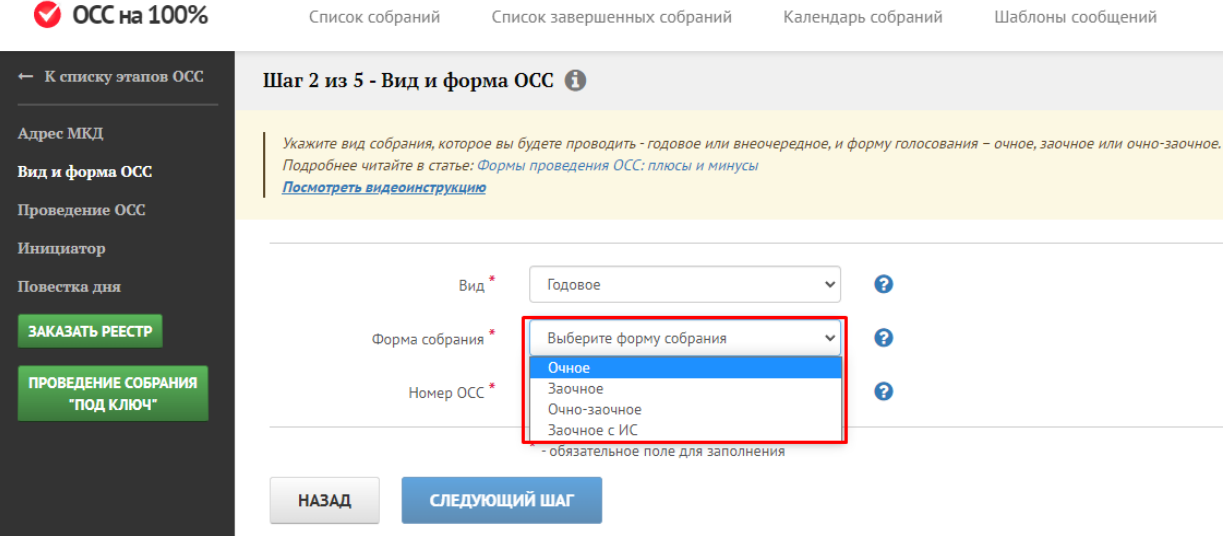

Подробнее о каждой форме проведения ОСС можно прочесть, нажав на знак «?».

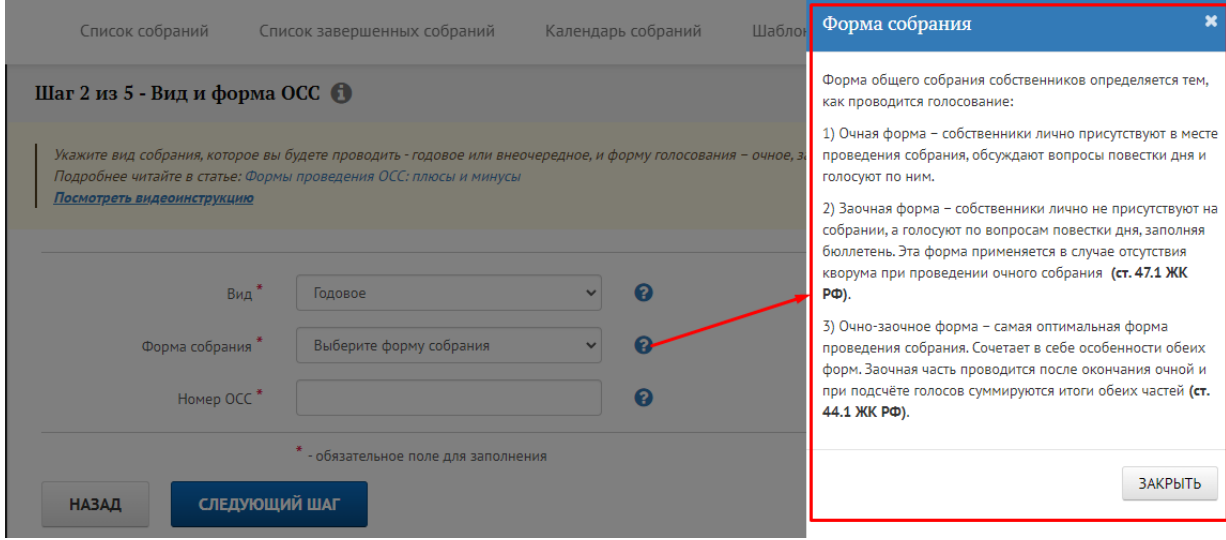

3. Укажите порядковый номер общего собрания собственников. Если вы проводите собрание первый раз за текущий год, присвойте ему №1, если второй раз – №2 и так далее.

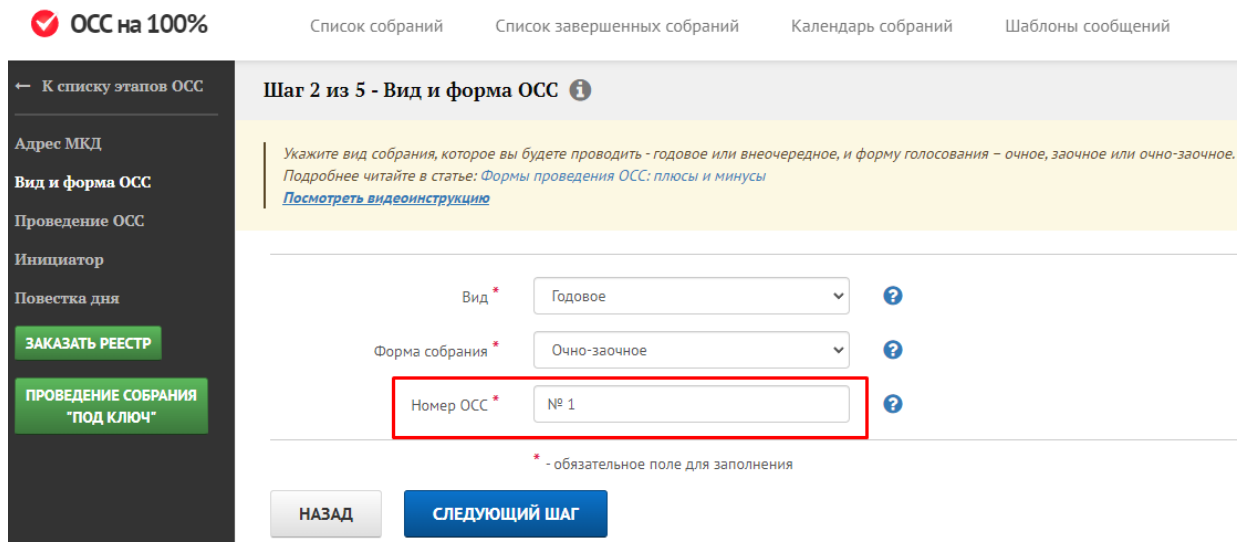

4. Когда все обязательные поля, помеченные «\*», заполнены, нажмите кнопку «Следующий шаг».

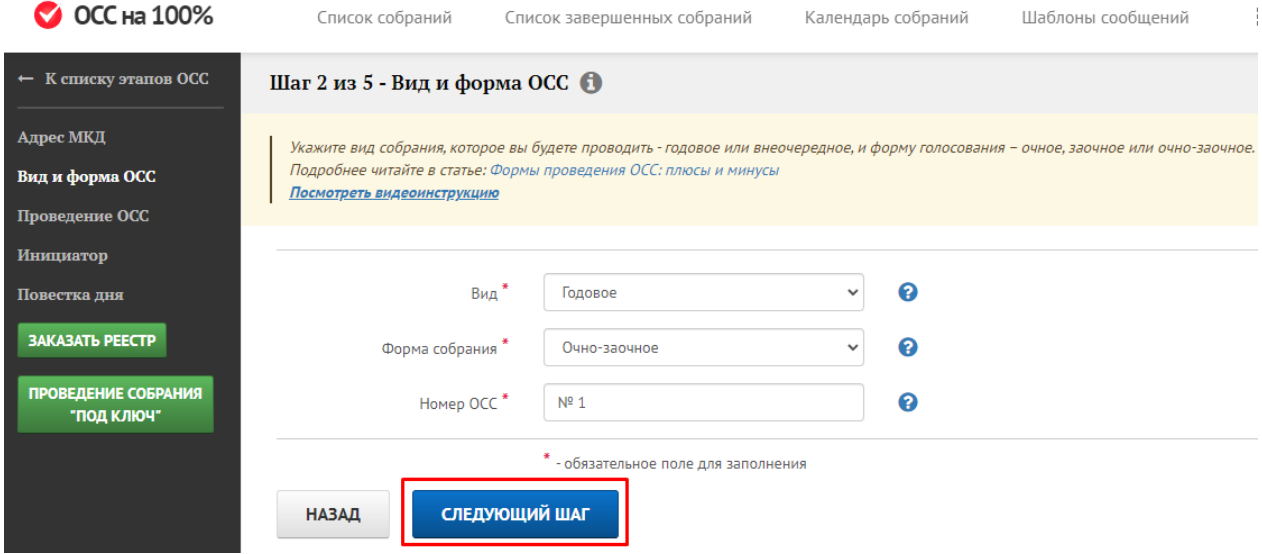

Источник: РосКвартал® — интернет-служба №1 для управляющих организаций https://roskvartal.ru//wiki/servis-oss-na-100